## **Beyond this course**

**Readings:** CP:AMA 2.1, 15.4

CS 136 Fall 2020 13: Beyond 13: Beyond

### **Machine code**

In Section 04 we briefly discussed **compiling**: converting *source code* into *machine code* so it can be "run" or *executed*.

Each processor has its own unique machine code language, although some processors are designed to be compatible (*e.g.,* Intel and AMD).

The C language was *designed* to be easily converted into machine code. This is one reason for C's popularity.

CS 136 Fall 2020 13: Beyond 2

As an example, the following source code:

```
int sum_first(int n) {
 int sum = 0;
  for (int i = 1; i <= n; ++i) {
    sum + = i;
  }
  return sum;
}
```
generates the following machine code (shown as bytes) when it is *compiled* on an Intel machine.

55 89 E5 83 EC 10 C7 45 F8 00 00 00 00 C7 45 FC 01 00 00 00 EB 0A 8B 45 FC 01 45 F8 83 45 FC 01 8B 45 FC 3B 45 08 7E EE 8B 45 F8 C9 C3.

How to compile code is covered in CS 241.

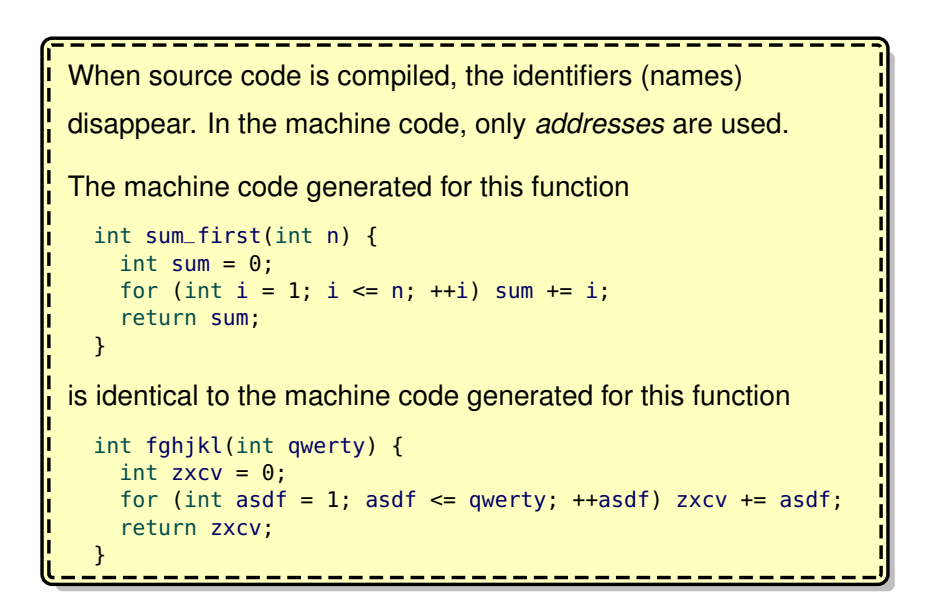

CS 136 Fall 2020 13: Beyond 13: Revond

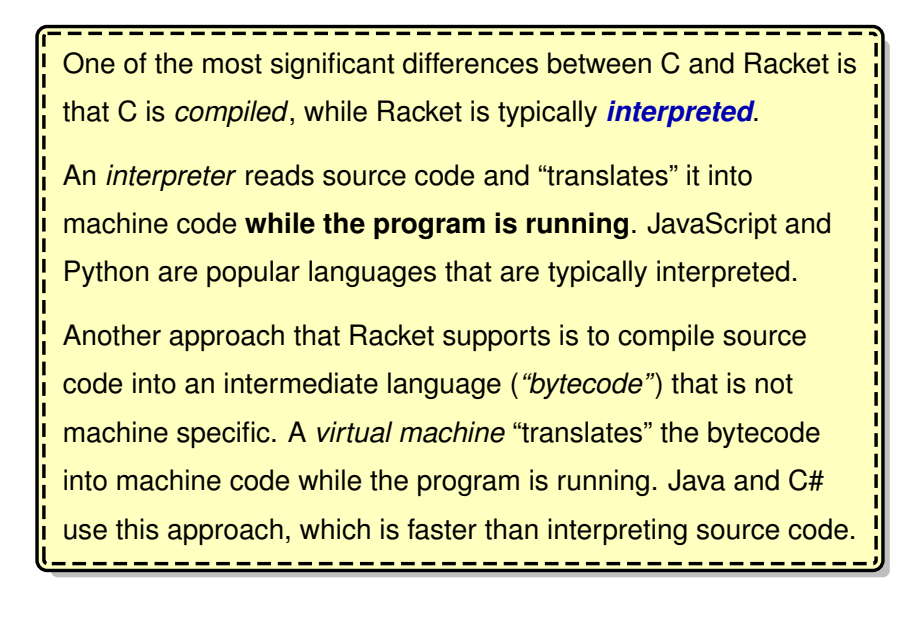

CS 136 Fall 2020 13: Beyond 13: Beyond

## **Compilation**

There are three separate steps required to *compile* a C program.

- **preprocessing**
- **compilation**
- **linking**

In modern environments the steps are often *merged* together and simply referred to as "compiling".

# **Preprocessing**

In the preprocessing step the preprocessing *directives* are carried out (Section 02).

For example, the #include directive "cut and pastes" the contents of one file into another file.

------------------The C preprocessor is not *strictly* part of the C language. Other languages can also use C preprocessor and support the # directives. CS 136 Fall 2020 13: Beyond

**Compiling**

In the compiling stage, each source code (.c) file is analyzed, checked for errors and then converted into an *object code* (.o) file.

*Object code* is **almost** complete machine code, except that many of the global identifiers (variable and function names) remain in the code as "placeholders", as their final addresses are still unknown.

An object file (module.o) includes:

- object code for all functions in module.c
- a list of all identifiers "provided" by module.c
- a list of all identifiers "required" by module.c

CS 136 Fall 2020 13: Beyond 13: Beyond

# **Linking**

In the linking stage, all of the object files are combined and each global identifier is assigned an address. The final result is a single *executable file*.

The *executable file* contains the **code** section as well as the contents of the **global data** and **read-only data** sections.

The *linker* also ensures that:

- all of the "required" identifiers are "provided" by a module
- there are no duplicate identifiers
- there is an entry point (*i.e.,* <sup>a</sup> main function)

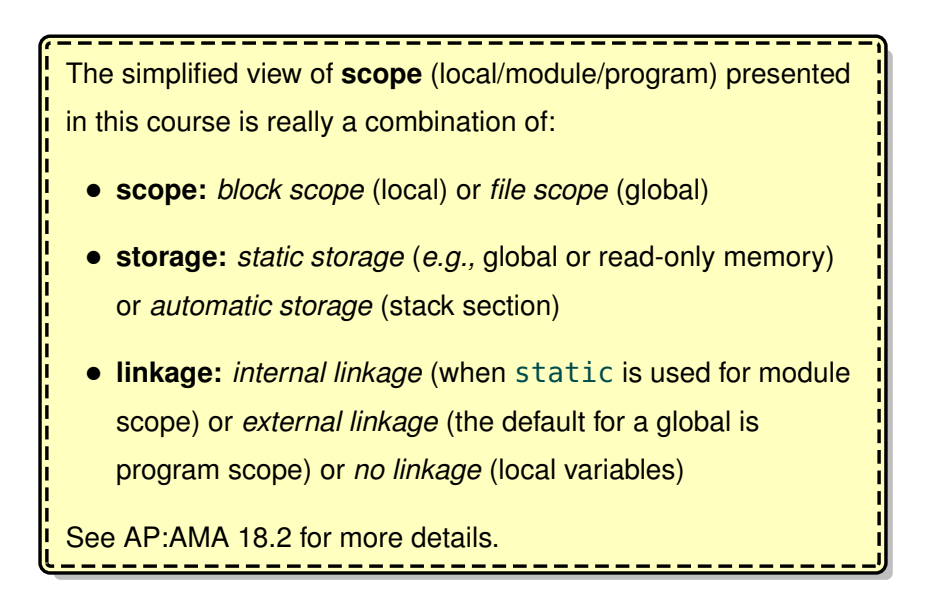

CS 136 Fall 2020 13: Beyond 13: Revond

# **Command-line (shell) interface**

To see compilation at work, we first explore how to interact with an Operating System (OS) via the *command-line*.

To start, launch a "Terminal" or similarly named application on your computer. A text-only window will appear with a "prompt" (*e.g.,* **\$**).

You can launch programs directly from the command line.

For example, type **date** and press return (enter).

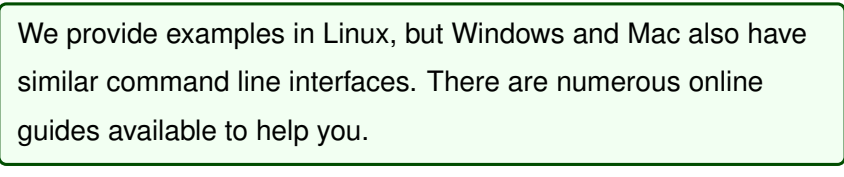

CS 136 Fall 2020 13: Beyond 13: Revond

## **Directory navigation**

You are most likely familiar with file systems that contain directories (folders) and files organized in a "tree" structure.

At the command line, you are always "working" in one directory. This is also known as your "current" directory or the directory you are "in".

**pwd** (print working directory) displays your current directory.

```
$ pwd
/u1/username
```
The full directory name is the *path* through the tree starting from the *root* (**/**) followed by each "sub-directory", separated by **/**'s.

When you start the command-line, your current directory is likely your "home directory".

**cd** (change directory) returns you to your home directory.

```
$ pwd
/somewhere/else
$ cd
/u1/username
```
Just like functions, programs can have *parameters* (although they are often *optional*). **cd dirname** changes your current directory.

```
$ pwd
/u1/username
$ cd /somewhere/else
$ pwd
/somewhere/else
CS 136 Fall 2020 13: Beyond 13: Revond
```
The argument passed to **cd** can be a full *(absolute)* path (starting with the root **/**) or it can be a path *relative* to the current directory. There are also three "special" directory names:

- **.** the current directory
- **..** the current directory's parent in the tree ("one level up")

```
~ your home directory
 s cd \sim$ pwd
 /u1/username
 $ cd ..
 $ pwd
 /u1
 $ cd username <-- relative path
 $ pwd
 /u1/username
CS 136 Fall 2020 13: Beyond 13: Revond
```
The following commands are useful for working with files and navigating at the command-line.

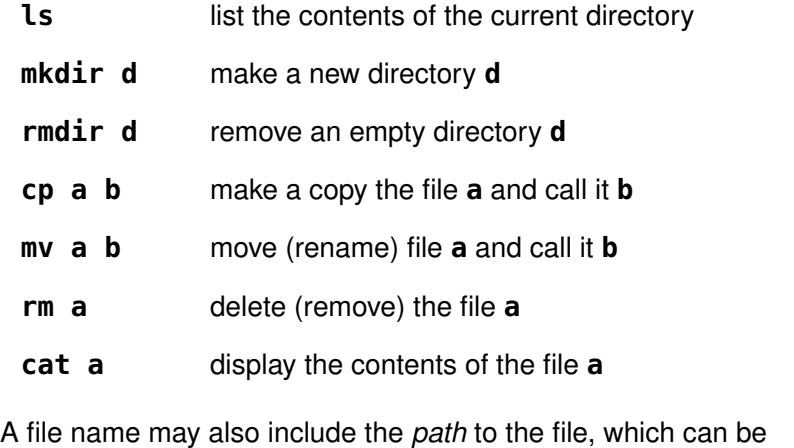

absolute (from the root) or relative to the current directory.

# **SSH**

**SSH** (Secure SHell) allows you to use a command-line interface on

a **remote** computer.

For example, to connect to your user account at Waterloo:

```
$ ssh username@linux.student.cs.uwaterloo.ca
```
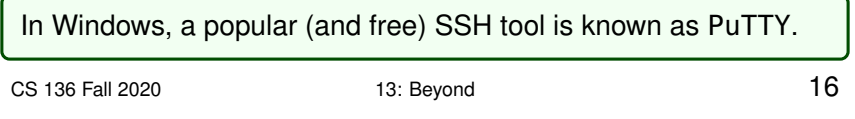

## **Text Editor**

It is often useful to edit a text file in your terminal (or SSH) window, especially when you are connecting to a remote computer.

**Emacs** and **vi** (vim) are popular text editors and there is a long-standing friendly rivalry between users over which is better.

One of the easiest text editors for beginners is **nano**. To start using **nano**, you only need to remember two commands. To save (output) your file, press (Ctrl-O), and to exit the editor, press (Ctrl-X).

CS 136 Fall 2020 13: Beyond 13: Beyond

## **Create hello.c**

1) Create a new folder and a new file:

```
$ mkdir cs136
$ cd cs136
$ nano hello.c
```
2) Type in the following program:

#include <stdio.h>

```
int main(void) {
 printf("Hello, World!\n");
}
```
3) (Ctrl-O) to save (press enter to confirm the file name) and

(Ctrl-X) to exit.

```
$ ls
hello.c
```
#### **gcc**

We are now ready to *compile* and execute our program. The most popular C compiler is known as **gcc**.

\$ gcc hello.c \$ ls a.out hello.c

**gcc**'s default executable file name is a.out.

To execute it, we need to specify its path (the current folder .):

```
$ ./a.out
Hello, World!
```
In the Seashell environment we use clang, which is similar to gcc.

CS 136 Fall 2020 13: Beyond 13: Revond

To specify the executable file name (instead of a.out), a *pair* of parameters is required. The first is **-o** (output) followed by the name.

```
$ gcc hello.c -o hello
$ ./hello
Hello, World!
```
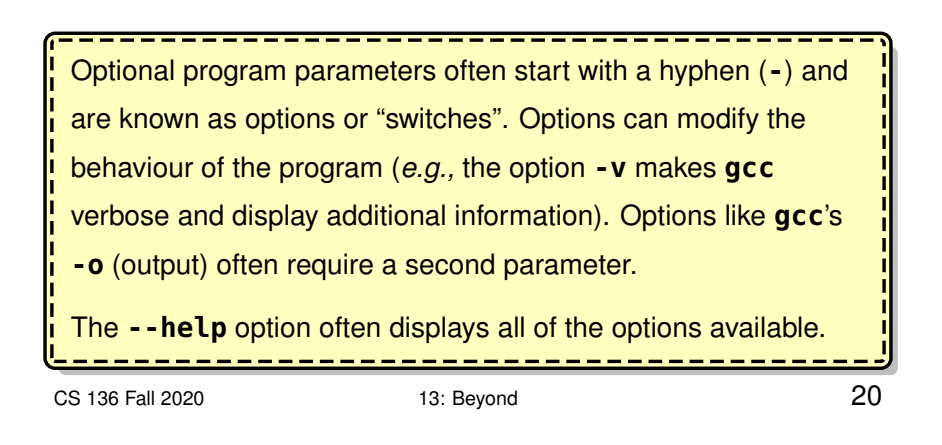

**gcc** can generate object (.o) files by compiling (**-c**) and not linking.

```
$ gcc -c module1.c
$ ls
module1.c module1.o
```
This is really useful when distributing your modules to clients. The client can be provided with just the interface  $(.h)$  and the object  $(.o)$ file. The implementation details and source file (.c) can remain hidden from the client.

The default behaviour of **gcc** is to *link* (or combine) multiple module files (.c and .o) together.

```
$ gcc module1.o module2.c main.c -o program
```
## **Command-line arguments**

We have seen how programs can have parameters, but we have not seen how to create a program that is passed arguments.

In Section 02 we described how the main function does not have any parameters, but that is not exactly true. They are optional.

```
int main(int argc, char *argv[]) {
  //...
}
```
argv is an array of strings, and argc is the length of the array.

The length of the array is always at least one, because argv[0] contains the name of the executable program itself. The number of arguments is (argv - 1).

CS 136 Fall 2020 13: Beyond 22 int main(int argc, char \*argv[]) { int num\_param =  $\text{argc - 1};$ if (num\_param ==  $0)$  { printf("Hello, Stranger!\n"); } else if (num\_param == 1) { printf("Hello, %s!\n" , argv[1]); } else { printf("Sorry, too many names.\n"); } } \$ gcc hello.c -o hello \$ ./hello Hello, Stranger! \$ ./hello Alice Hello, Alice! \$ ./hello Bob Hello, Bob! \$ ./hello Bob Smith Sorry, too many names.

CS 136 Fall 2020 13: Beyond 13: Beyond

### **Streams**

We discussed how programs can interact with the "real world" through input (*e.g.,* scanf) and output (*e.g.,* printf).

A popular programming abstraction is to represent I/O data as a *stream* of data that moves (or "flows") from a **source** to a **destination**.

A program can be both a destination (reads input) and a source (prints output).

The source/destination of a stream could be a device, a file, another program or another computer. The stream programming *interface* is the same, regardless of what the source/destination is.

Some programs connect to specific streams, but many programs use the *"standard"* input & output streams known as stdin & stdout. scanf reads from stdin and printf outputs to the stdout stream.

The default source for stdin is the keyboard, and the default destination for stdout is the "output window".

However, we can *redirect* (change) the standard streams to come from any source or go to any destination.

CS 136 Fall 2020 13: Beyond 25

To test I/O, we create a program that reads characters from stdin and then prints the reverse-case letters to stdout.

```
// swapcase.c
 #include <stdio.h>
 int main(void) {
   char c;
   while(1) {
     if (scanf("%c", \&c) != 1) break;
     if (c \ge -a' \& c \le -z') {
      c = c - 'a' + 'A';} else if (c >= 'A' && c <= 'Z') {
       c = c - 'A' + 'a';}
     printf("%c"
, c);
   }
 }
CS 136 Fall 2020 13: Beyond 13: Beyond
```
## **Redirection**

To *redirect* output **to** a file, the **>** symbol is used (*i.e.,* **> filename**).

```
$ ./hello > message.txt
$ cat message.txt
Hello, Stranger!
```
Above, the output is stored in a file named message. txt instead of displaying the output in the window.

To redirect input **from** a file, use the **<** symbol (*i.e.,* **< filename**).

```
$ ./swapcase < message.txt
hELLO, sTRANGER!
```
You can redirect input and output at the same time.

```
$ ./swapcase < message.txt > swapped.txt
$ cat swapped.txt
hELLO, sTRANGER!
```
To redirect directly to or from another **program**, it is known as

*piping*, and the pipe (**|**) symbol is used.

```
$ ./hello Bob | ./swapcase
hELLO, bOB!
$ ./hello DoubleSwap | ./swapcase | ./swapcase
Hello, DoubleSwap!
```
CS 136 Fall 2020 13: Beyond 28

### **The Seashell environment**

We can now understand all of the tasks that Seashell performs.

- scan the "run" file for #includes to determine the required modules, then compile and link all of the modules together
- if "running": execute while reading stdio from seashell
- if "testing": for each . in file, execute the program redirecting from the .in file to an output file:

```
$ ./program < mytest.in > mytest.out
```
Next, use a comparison program to compare the output files to the .expect files and display the differences

\$ diff mytest.out mytest.expect

CS 136 Fall 2020 13: Beyond 13: Provide 29

### **Full C language**

We have skipped many C language features, including:

- unions and enumerations
- integer and machine-specific types
- switch
- multi-dimensional arrays
- #define macros and other directives
- bit-wise operators and bit-fields
- advanced file I/O
- several C libraries (*e.g.,* math.h)

CS 136 Fall 2020 13: Beyond 13: Beyond 30

# **CS 246**

The successor to this course is:

#### **CS 246: Object-Oriented Software Development**

- the C++ language
- object-oriented design and patterns
- tools (bash, svn, gdb, make)
- introduction to software engineering

CS 136 Fall 2020 13: Beyond 31

# **Feedback welcome**

Please send any corrections, feedback or suggestions to improve these course notes to:

Dave Tompkins dtompkins@uwaterloo.ca

**Good Luck on your final exams!**

CS 136 Fall 2020 13: Beyond 13: Beyond